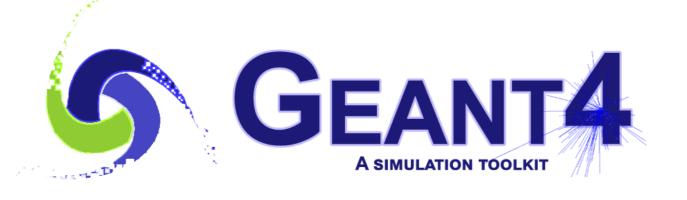

**Version 11.2.1** 

## **Geant4 Tutorial Course**

Jefferson Lab, Newport News, VA, USA March 25-29 2024

# Visualization

Maurizio Ungaro
Jefferson Lab

Original Slides created by Joseph Perl (SLAC)

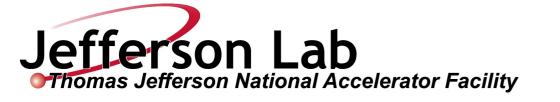

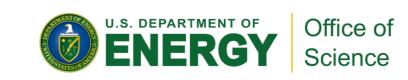

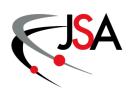

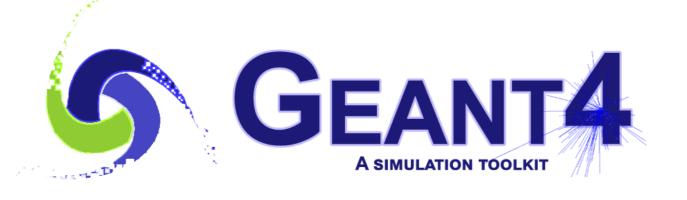

**Version 11.2.1** 

## **Geant4 Tutorial Course**

Jefferson Lab, Newport News, VA, USA March 25-29 2024

# Visualization

Maurizio Ungaro
Jefferson Lab

Original Slides created by Joseph Perl (SLAC)

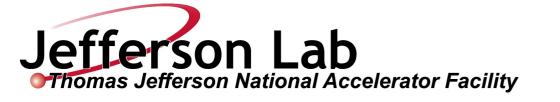

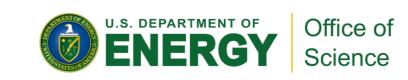

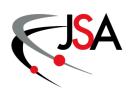

#### Introduction

- ◆ G4 vis is an object-oriented multi-driver system. The core vis system converts the G4 scene (geometry, trajectories, etc.) into G4 graphics primitives. A driver renders the primitives and brings additional features, such as clipping, volume rendering, file export, etc.
- You can choose your driver, even have different drivers in the same interactive session, and multiple views of the G4 scene.

#### What can be visualized?

- Simulation data can be visualized:
  - Geometrical components
  - Particle trajectories and tracking steps
  - Hits of particles in the geometry
  - Scored energy, dose, etc.

- Other user defined objects can also be visualized:
  - Polylines
    - coordinate axes
  - 3D Markers
    - Eye guides
  - Text
    - descriptive character strings
    - comments or titles

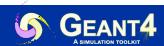

## New or Improved and retired VIS drivers

New in Geant4 11.0 and further developments

- Qt3D (John Allison): limited functionality but nice
- Open Inventor Qt Viewer
- ToolsSG (TSG) (Guy Barrand): working nicely
  - Most features of the OpenGL drivers
  - Also supports histos plotting
  - Full-screen driver, TOOLSSG\_OFFSCREEN—always built, default in batch mode
- Retired (removed) in Geant4 11.1
  - HepRep/Wired (HepRepFile/HepRApp is retained)
  - VRML1 (VRML2 is retained)
  - The "network" drivers (those that communicate with their browser via BSD sockets"
    - VRML2 (VRMK2FILE is retained)
    - DAWN (DAWNFILE is retained)
- Work in progress:
  - Qt6. Migration in progress quite problematic, it's a rewrite.
  - <u>VTK</u> (very promising, multi-lab support, mobile version)
- Future (and warning):
  - Apple DEPRECATED OpenGL in favor of Metal. We have to look.

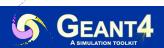

# A variety of choices

| Driver       | Variant | High Quality<br>Print | Interactive | Geo<br>Hierarchies | Access to<br>G4 Kernel | Movies |
|--------------|---------|-----------------------|-------------|--------------------|------------------------|--------|
| OpenGL       | X       |                       |             |                    |                        |        |
|              | Xm      |                       |             |                    |                        |        |
|              | Qt      |                       |             |                    |                        |        |
|              | Win32   |                       |             |                    |                        |        |
| OpenInventor | Xt      |                       |             |                    |                        |        |
|              | Win32   |                       |             |                    |                        |        |
| DAWNFILE     |         |                       |             |                    |                        |        |
| VRML2        |         |                       |             |                    |                        |        |
| HepRepFile   |         |                       |             |                    |                        |        |
| gMocren      |         |                       |             |                    |                        |        |
| RayTracer    |         |                       |             |                    |                        |        |
| ASCII        |         |                       |             |                    |                        |        |

Comput. Phys. Comm. 178 (2008) 331-365

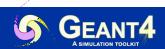

## **Controlling visualization**

- Your Geant4 code <u>stays basically the same</u> no matter which driver you use
- Visualization is performed either with UI commands or from C++ code
  - For the present tutorial, we confine ourselves to command-driven visualization.
- Some visualization drivers work directly from Geant4
  - OpenGL
  - OpenInventor
  - RayTracer
  - ASCIITree
- ◆ For other visualization drivers, you first have Geant4 produce a file, and then you have that file rendered by another application (which may have GUI control)
  - HepRepFile
  - DAWNFILE
  - VRML2FILE
  - gMocrenFile
- → You can open more than one drivers at a time
  - For example, do a quick check in OpenGL, then save the same event for a beautiful DAWN plot

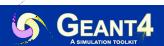

## Controlling which drivers are available

- Many visualization drivers are included by default (since they require no external libraries):
  - HepRepFile
  - DAWNFILE
  - VRML2FILE
  - RayTracer
  - gMocrenFile
  - ASCIITree
- Other visualization drivers are included only if you request them in your cmake options.
  - OpenGL
  - Qt with OpenGL: Requires that you install Qt. Have customizable interface.
  - Open Inventor Qt (OIQt). Requires additional software.
- You can also add your own visualization driver
  - Geant4's visualization system is modular.
    - By creating just three new classes, you can direct Geant4 information to your own visualization system.

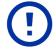

NOTE: /vis/list will show the registered graphics systems

## **Simple Command Example**

- ◆ Open a driver (i.e. 0GL, RayTracer, ASCIITree)
  - /vis/open <drivername>
- Visualize your geometry in OpenGL (default: OpenGLStoredQt if Qt is installed)
  - /vis/open OGL
  - /vis/open Qt3D
  - /vis/drawVolume

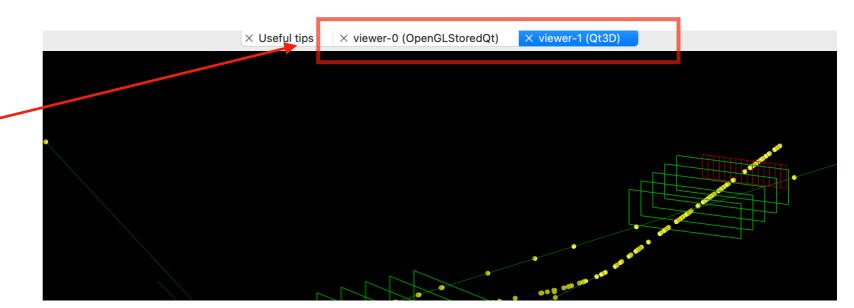

- Most examples come with a visualization macro
  - Typically named vis.mac
  - Checkout the examples, in particular:
    - B1: basic visualization
    - **B5**: basic plotting of quantities via ToolsSG (/control/execute plotter\_mac)

Interactivity with mouse: rotate, move, zoom, style, right click

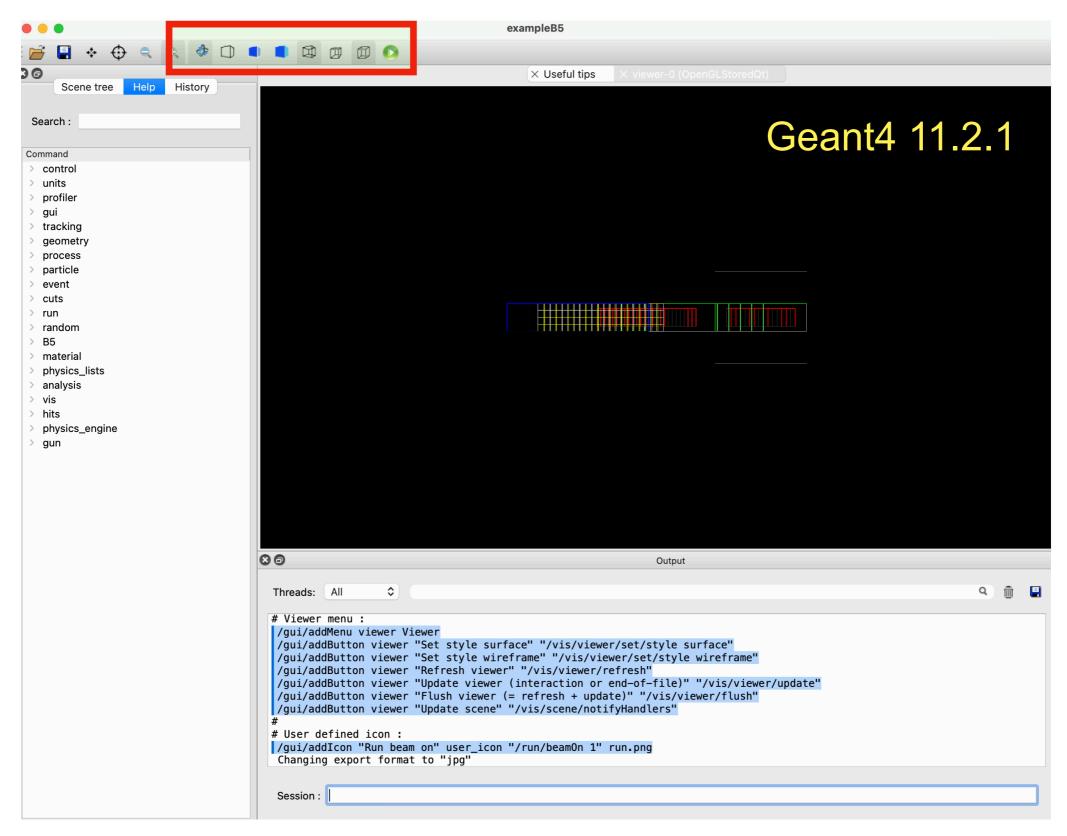

Interactive commands to G4 Kernel, kernel suggestions

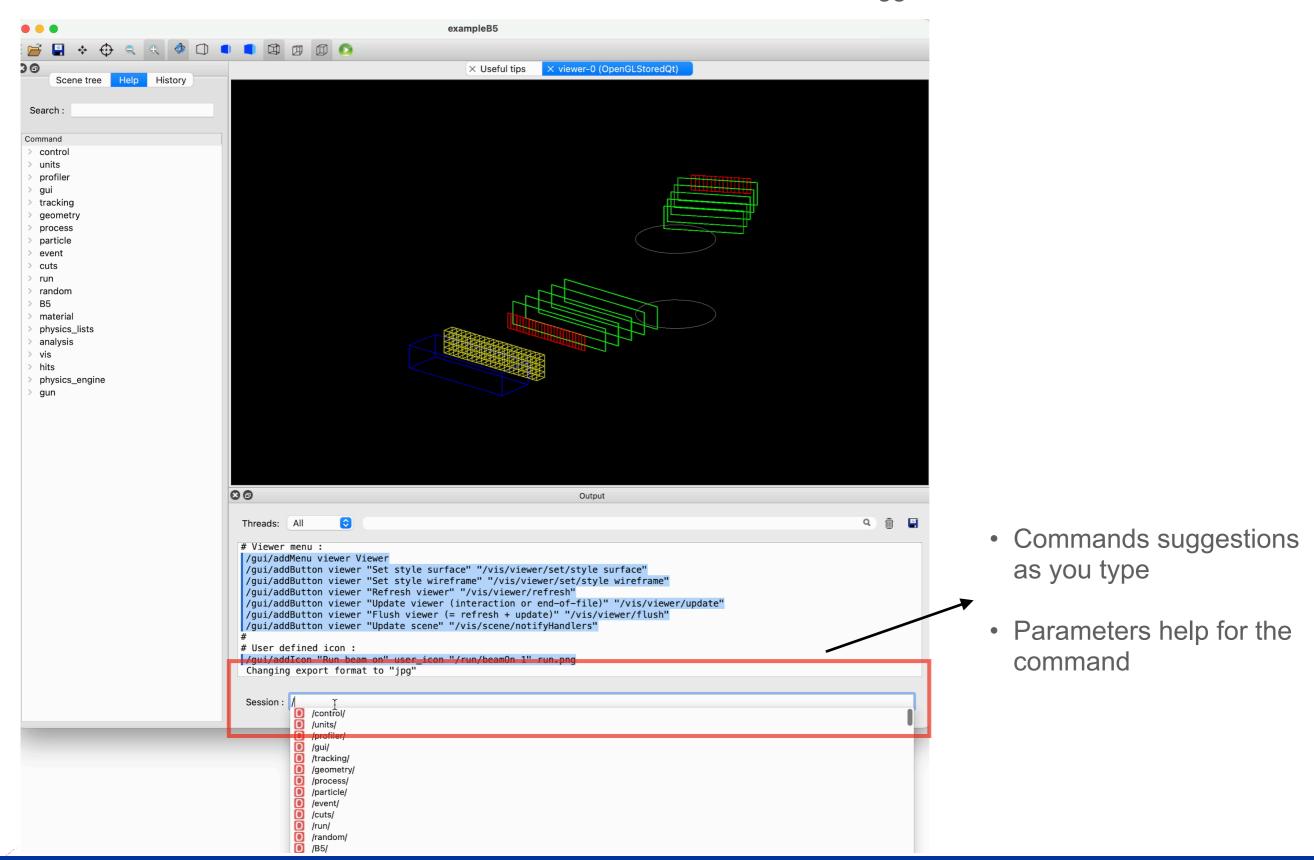

Toolbar and menubar controlled by icons.mac file, add your own without coding

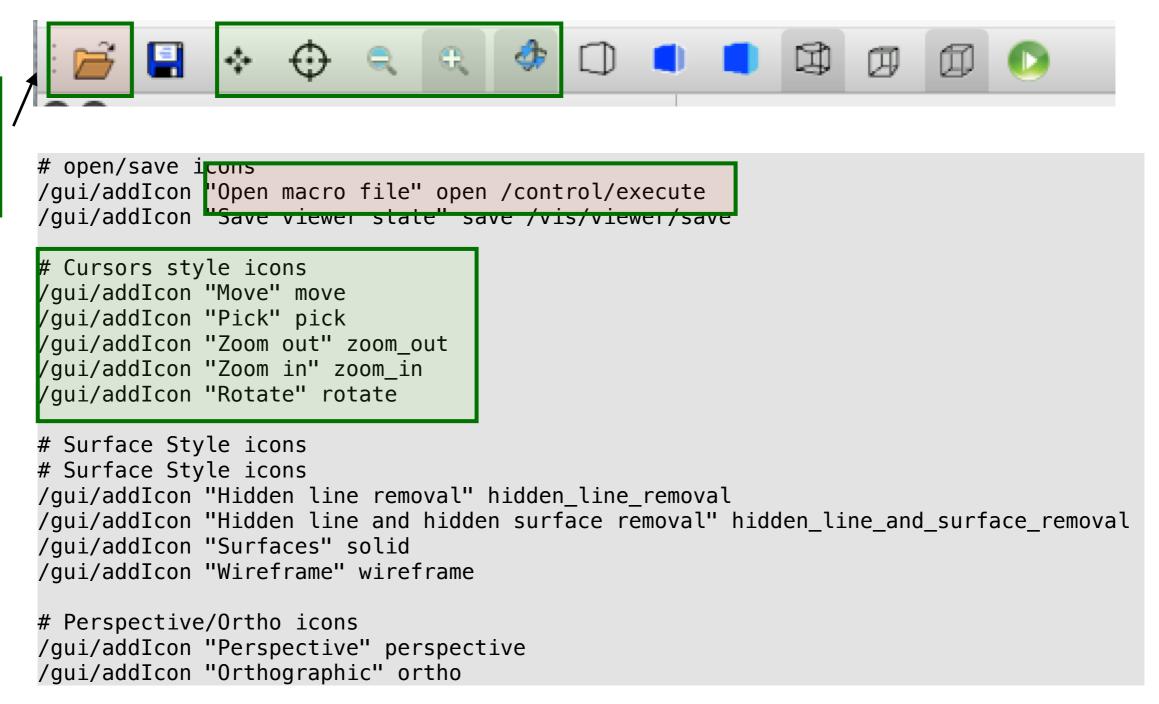

**Available Default Commands:** 

open save move rotate pick zoom\_in zoom\_out wireframe solid hidden\_line\_removal hidden\_line\_and\_surface\_removal perspective ortho exit

Open Macro

File

(Thread selectable) Output from G4 Kernel

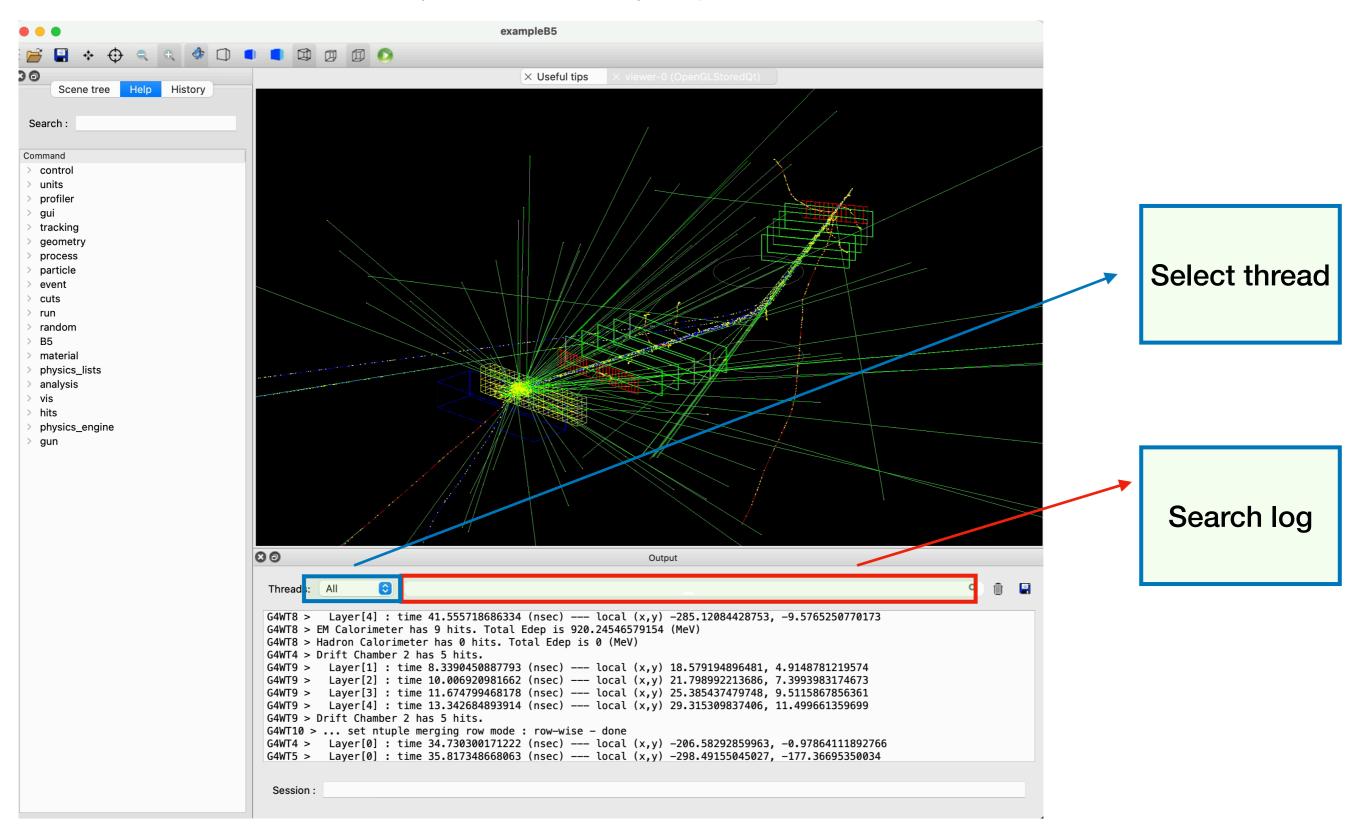

Help tree browser, with text search, history

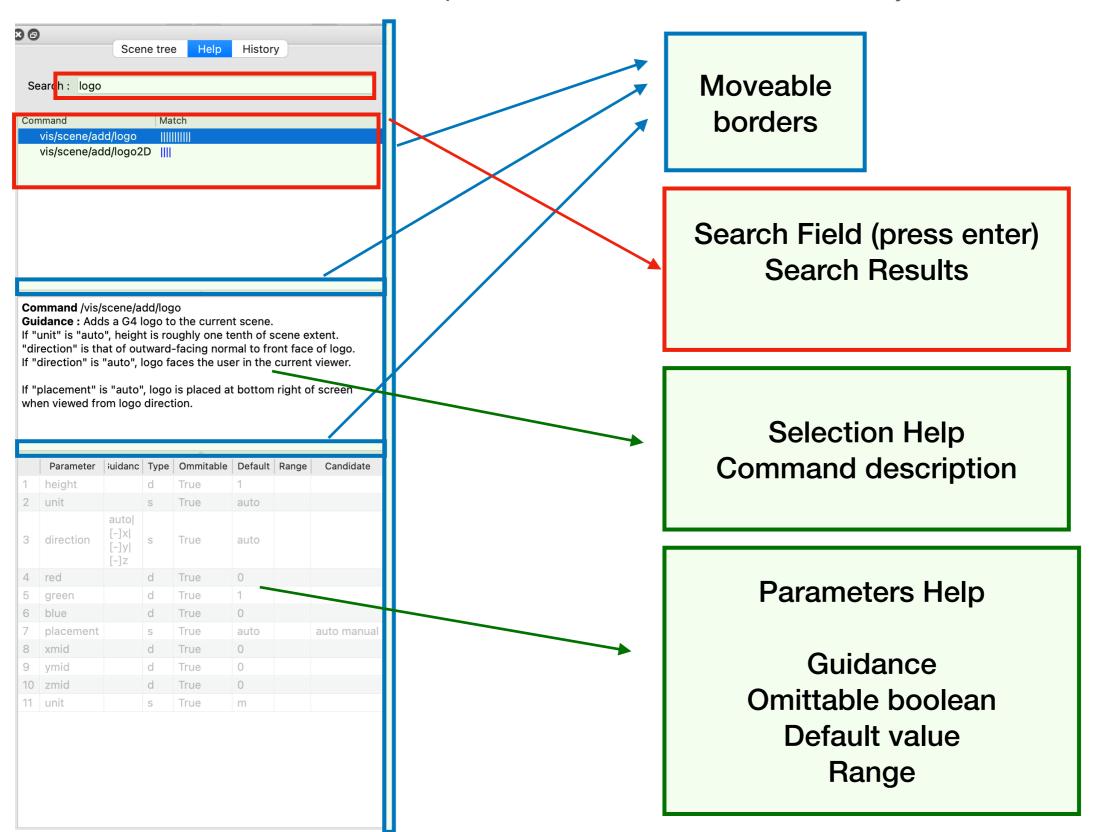

Scene tree: edit visualization attributes

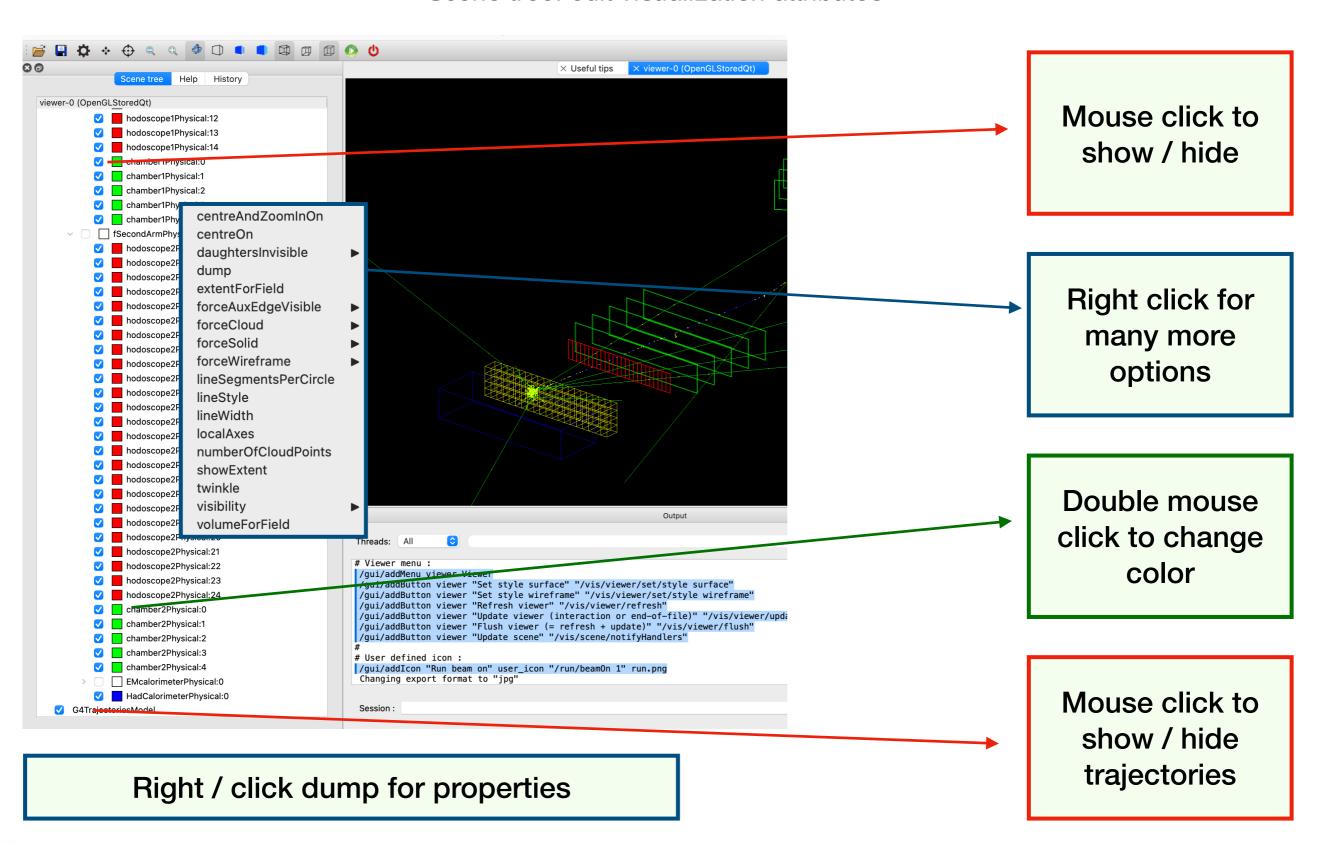

### **ToolsSG Driver**

- Introduced in 2021, now part of g4tools
  - Binds to various renderer: OpenGL, X11, Xt, Windows, Qt5, Qt6
  - Permits some plotting
  - Used in G4/analysis for batch plotting
  - See plotter.mac in B5

/vis/open TSGQt /control/execute plotter.mac /run/beamOn 200

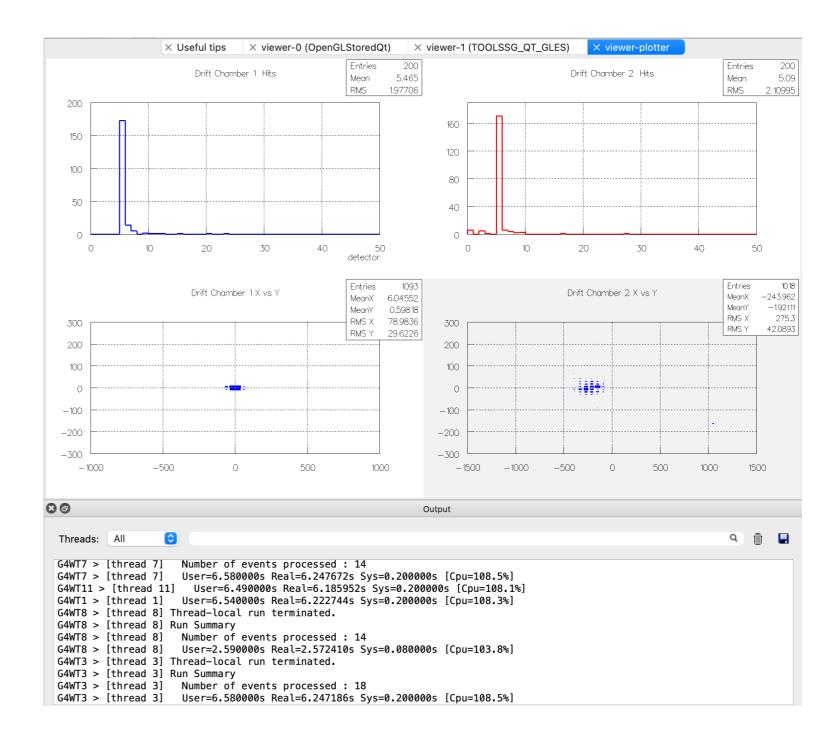

## **Open Inventor Qt Viewer**

- Released in Geant4 11.0
- How to use:
  - Install Qt5
  - Install Coin3D
  - Build with cmake -DGEANT4 USE OPENINVENTOR QT

/vis/open OI

- Some unique capabilities
  - Full 3d manipulation and interactivity via mouse/trackpad,
  - Navigation along a reference path defined by a trajectory or by a 3d polyline, with precise camera movements and rotations.
  - fly-through animation, seek function, mouse-over readouts of volumes and trajectories, operates within the Qt UI or can be detached from it as a resizable window.

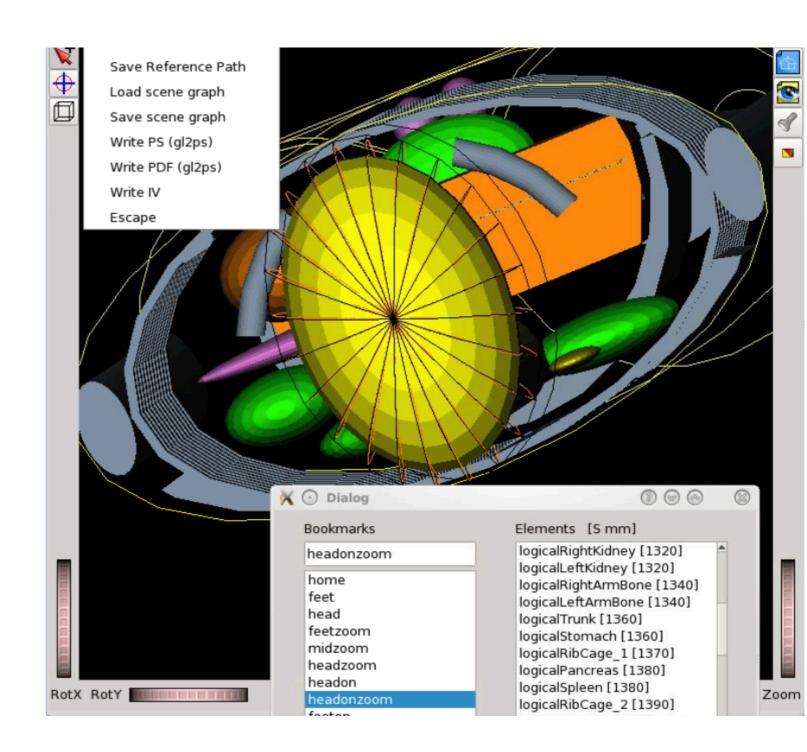

## gMocren Visualization Driver

- From JST/CREST project (Japan) to improve Geant4 for medical physics
- Based on a commercial package but offered freely to all Geant4 users
- ✦ How to use:
  - Install gMocREn
  - Export visualization to gMocren Files:

/vis/scene/create
/vis/open gMocrenFile
/vis/scene/add/psHits
/vis/viewer/flush
/run/beamOn 1

Issues with new Os being workout

#### Dose on human tissue

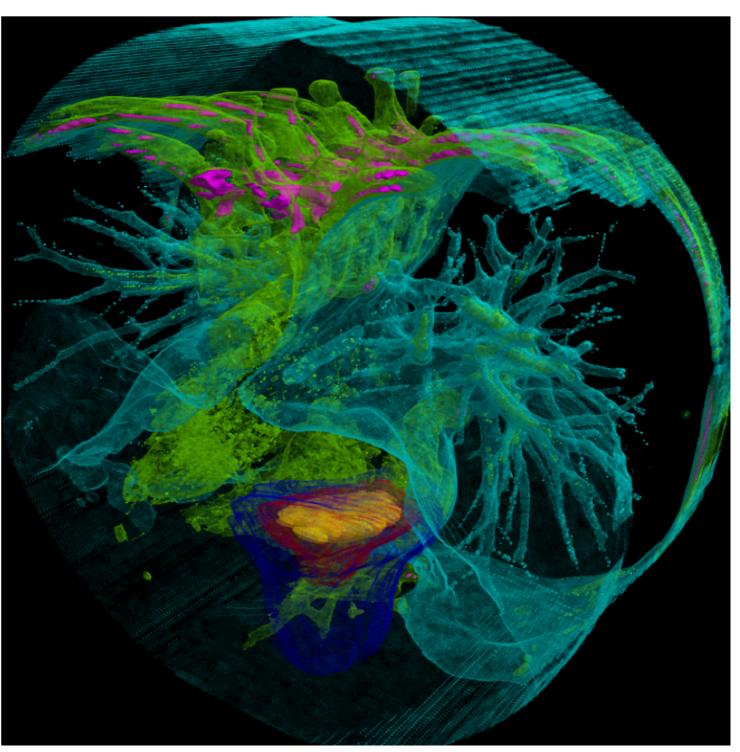

For more information check the <u>Geant4 Visualization Driver Help on gMocren</u>

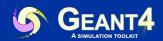

### **ASCII Tree**

- ◆ Text dump of the geometry hierarchy
- Not graphical
- Control over level of detail to be dumped
- Can calculate mass and volume of any hierarchy of volumes
- How to use:

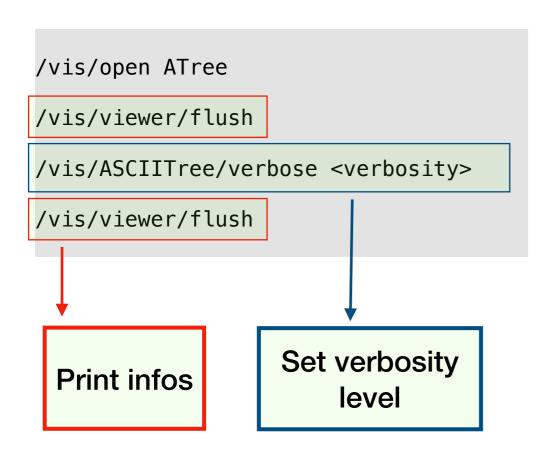

```
"cellPhysical":76 /
   "cellLogical" (SD="EMcalorimeter") /
   "cellBox"(G4Box), 6.75 L , 4.51 g/cm3
   (G4_CESIUM_IODIDE),
   6.75 L , 30.4425 kg

"HadCalorimeterPhysical":0 /
   "HadCalorimeterLogical" /
   "HadCalorimeterBox"(G4Box), 1.8 m3 , 11.35 g/cm3
   (G4_Pb),
   1.8625e-07 mm3, 2.11393e-06 mg

Calculating mass(es)...
Overall volume of "worldPhysical":0, is 2400 m3
and the daughter-included mass to unlimited depth
is 22056.2 kg
```

#### Verbosity:

- 0: prints physical volume name.
- 1: prints logical volume name.
- 2: prints solid name and type.
- 3: prints volume and density of solid.
- 4: calculates and prints total mass and volume
- 5: show individual volume masses and volumes
- 6: include volume transformations, more formatted log
- 7: include facets counts
- +10 to show repeated placements and replicas.

### **VRML2** Visualization Driver

- → Requires VRML browser (many different choices for different operating systems)
  - App example <u>FreeWRL</u>
  - Online example: <u>3dviewer.net</u>
- Create a file to view in any VRML browser (some as web browser plug-ins)
- → Rendered, photorealistic image with some interactive features
  - zoom, rotate, translate
- Limited printing ability (pixel graphics, not vector graphics)
- ♦ How to use:

/vis/open VRML2FILE /vis/viewer/flush

A WRL file will be created

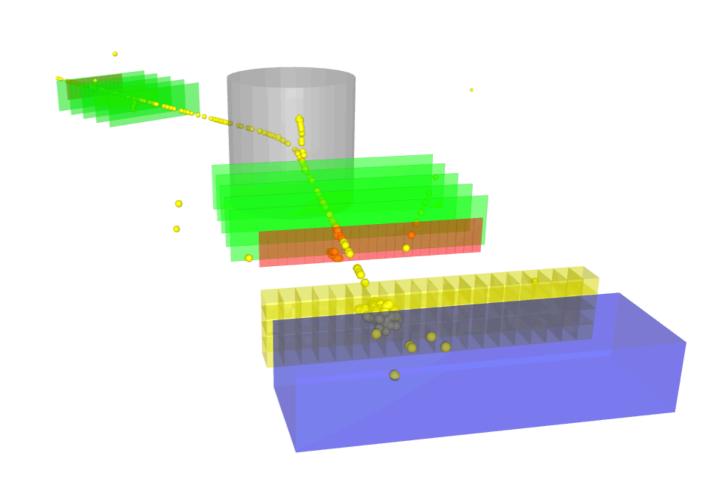

## **DAWNFILE Visualization Driver**

- Creates a .prim file
- ◆ Requires <u>DAWN</u> to render
- Rendered, photorealistic PostScript image
- No interactive features once at PostScript stage
- ♦ How to use:

/vis/open DAWNFILE /vis/viewer/flush

◆ Also check DAWNCUT for planar cuts on a DAWNFILE

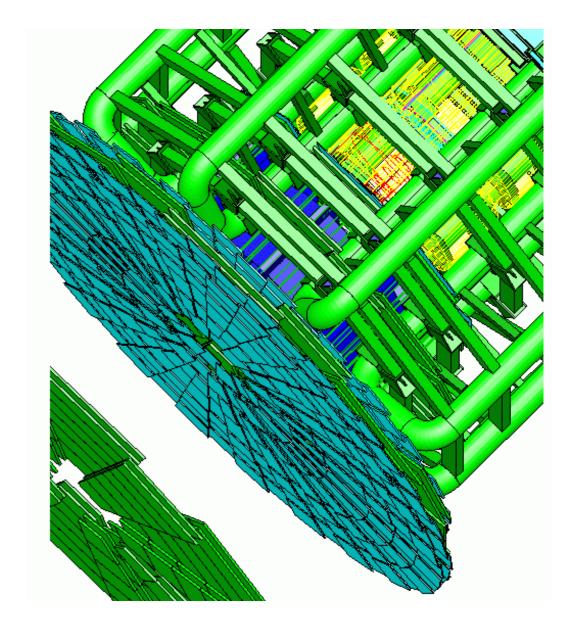

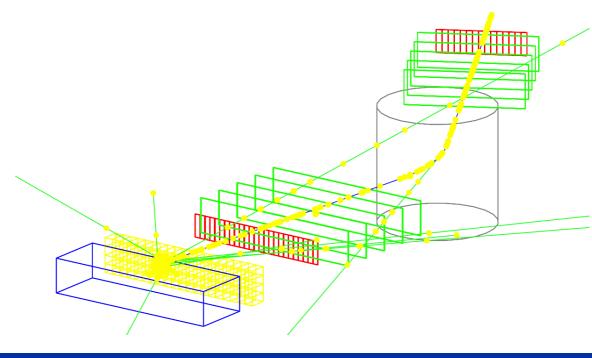

## RayTracer Visualization Driver

- Create a jpeg file
- Forms image by using Geant4's own tracking to follow photons through the detector
- Can show geometry but not trajectories
- Can render any geometry that Geant4 can handle (such as Boolean solids) - no other Vis driver can handle every case
- How to use:

/vis/open RayTracer /vis/viewer/flush /vis/viewer/set/viewpointThetaPhi 20 30 /vis/viewer/flush

Check/search guidance for additional help

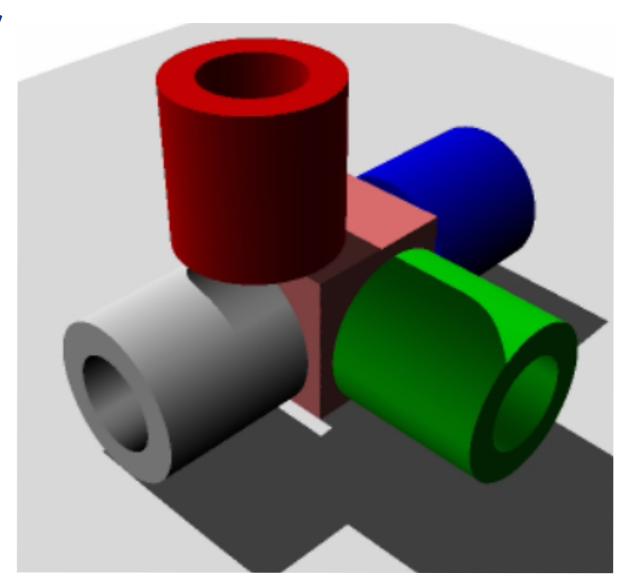

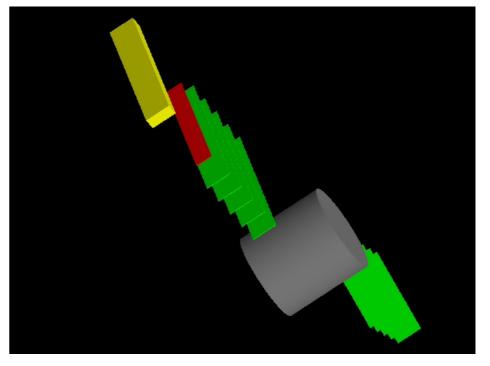

## HepRepFile Visualization Driver

- Create a heprep file to view in the
  - HepRApp HepRep Java app
- Wireframe or simple area fills (not photorealistic)
- Many interactive features
- Hierarchical view of the geometry
- How to use:

/vis/open HepRepFile

/vis/viewer/flush

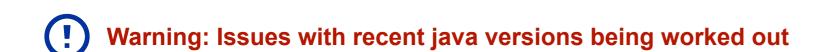

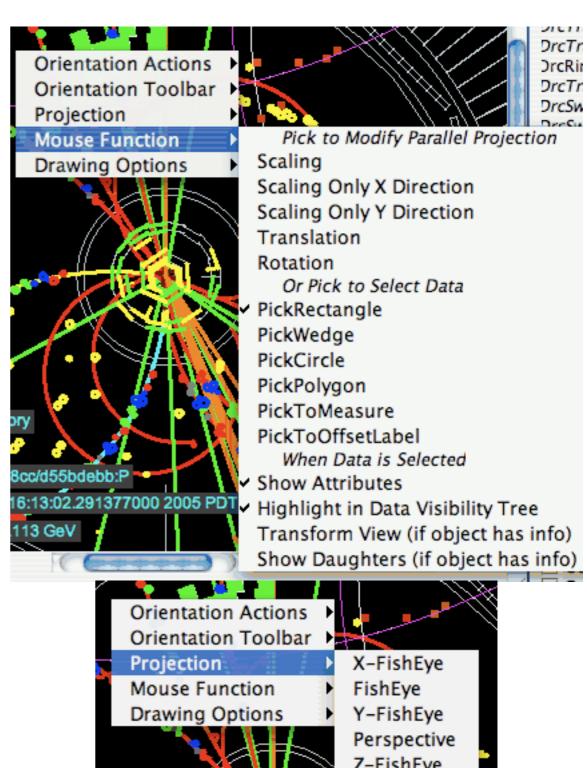

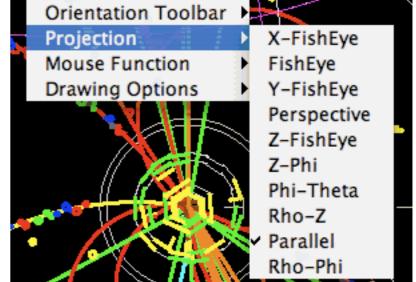

## **Goodies: Visualization of Overlaps**

/vis/drawLogicalVolume <volumeName>

- By default will prints and draw overlaps
- To my knowledge this will check only for direct daughters overlaps.

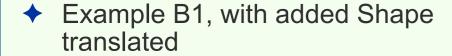

/vis/drawLogicalVolume Envelope

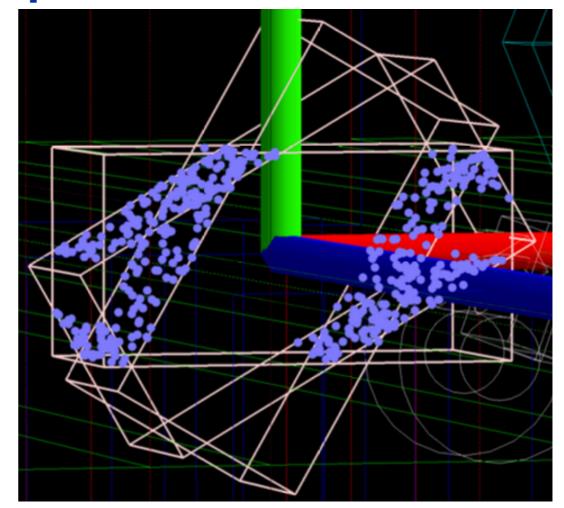

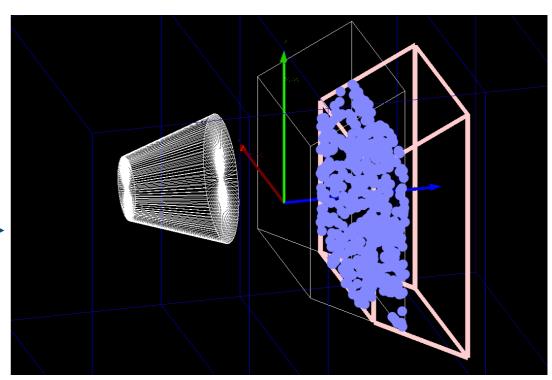

### **Goodies: Visualization of Fields**

/vis/scene/add/magneticField

/vis/set/extentForField

/vis/set/volumeForField

With these commands you can limit the extent over which the field is drawn.

This would help, for example, if drawing over the whole scene produced so many arrows or lines that it clutters the scene.

Optional parameter specify lines 'density'

See guidance for further explanation.

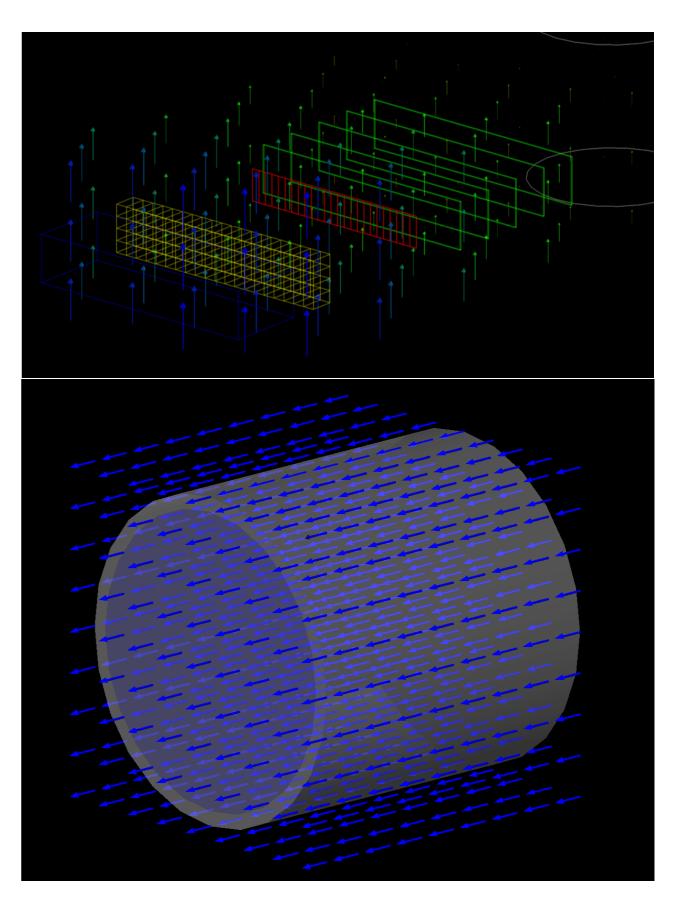

## Goodies: Centering (and twinkle)

/vis/viewer/centreOn
/vis/viewer/centreAndZoomInOn

! NOTE: 'twinkling' is switched off for complex geometries. This because each frame with different rightness of the volume requires a rebuild

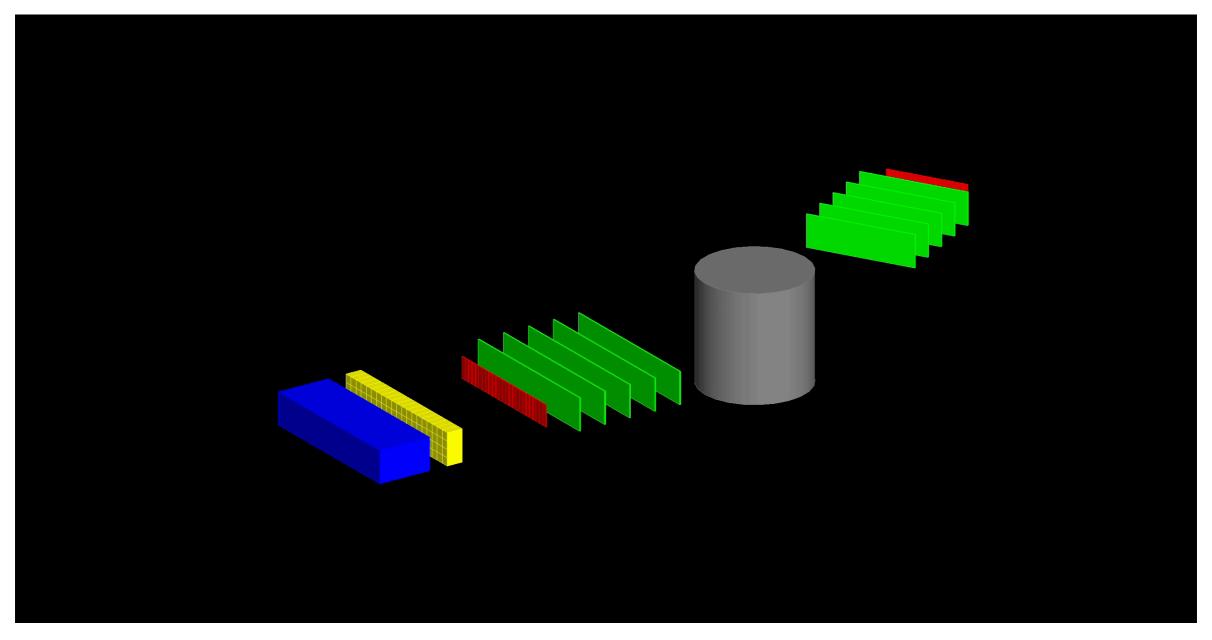

/vis/viewer/centreAndZoomInOn chamber2Physical 1

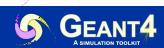

## **Goodies: Cloud Drawing Style**

/vis/viewer/set/style cloud
/vis/geometry/set/forceCloud

- ◆ The solid is represented by a polymarker of dots.
- ♦ The default number of points is 1000.
  - This can be changed with /vis/viewer/set/numberOfCloudPoints

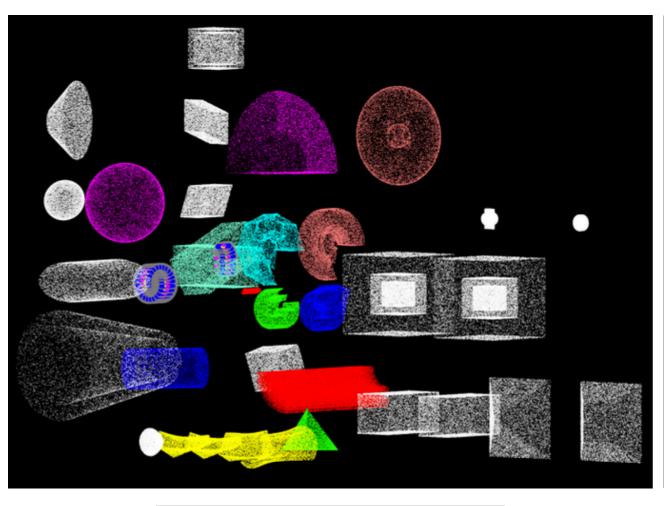

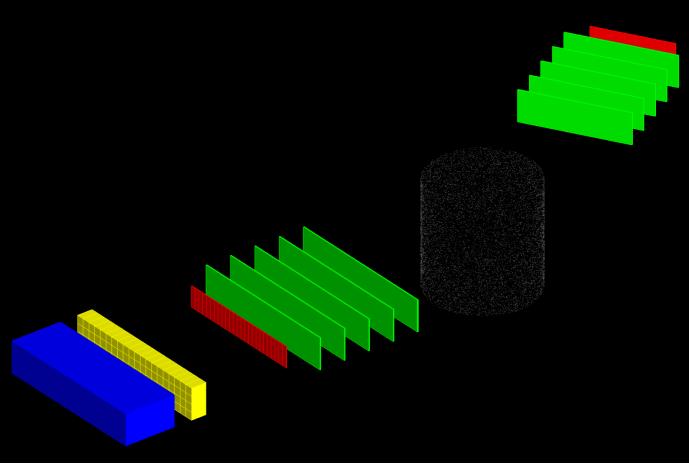

/vis/viewer/set/style cloud

/vis/geometry/set/forceCloud

## **Summary**

Geant4 provides several vis drivers that can display data and objects.

- OpenGL interface quite advanced
- ◆ If Qt is installed (highly recommended) then Qt + OpenGL is the Geant4 default
- Old drivers may need updates from developers (gMocren, HepRepFile)
- Promising future technologies: ToolsSG, VTK

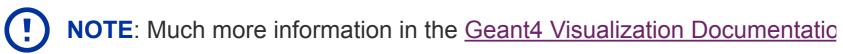

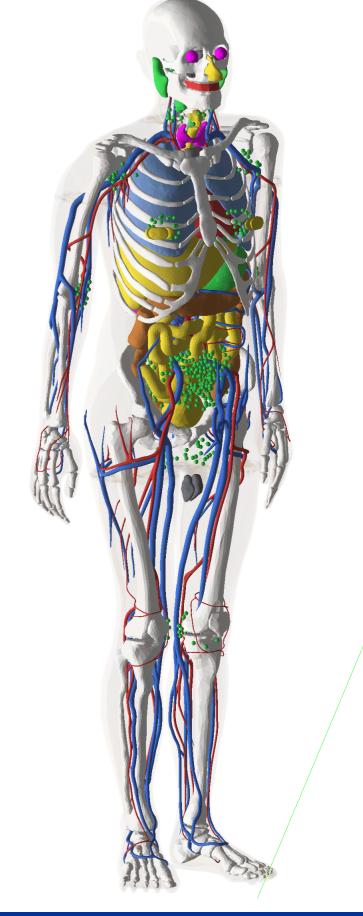